WebSphere. Lombardi Edition 7.2

# $UNIX$  *Process Center*

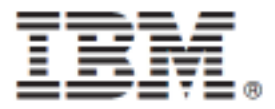

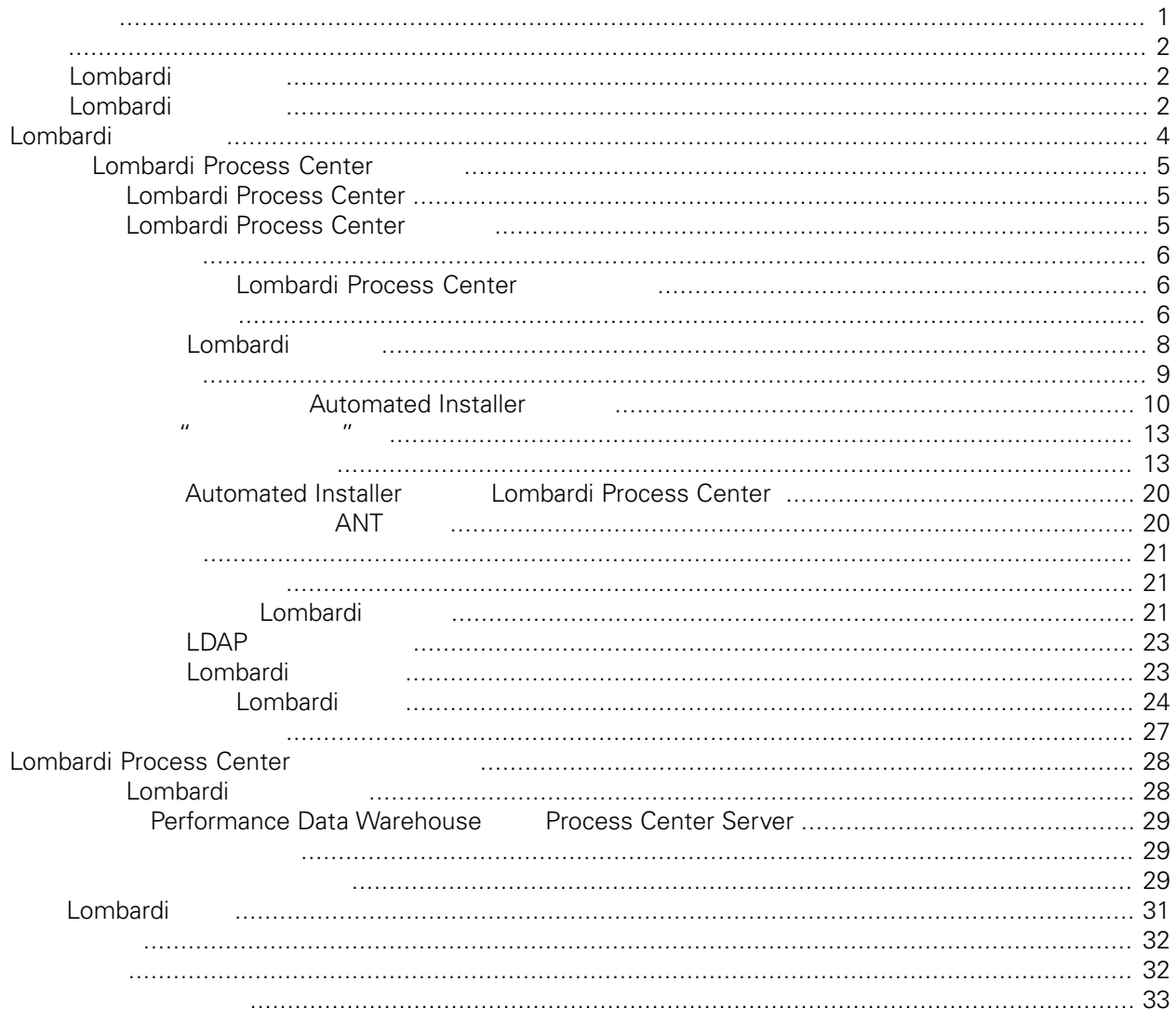

### <span id="page-2-0"></span>**© Copyright International Business Machines Corporation 2010. All Rights Reserved.**

IBM WebSphere Lombardi Edition 7.2.0 Licensed Materials - Property of IBM. U. S. Government Users Restricted Rights - Use, duplication, or disclosure restricted by GSA ADP Schedule Contract with IBM Corp.

<span id="page-3-0"></span>Automated Installer **Lombardi Process Center Process Center**<br>Lombardi Process Center Process Center Server Perl Process Center Server Performance Data Warehouse<br>
Lombardi Lombardi Lombardi Lombardi [Lombardi](#page-5-0)

# <span id="page-3-1"></span>**Lombardi**

IBM® WebSphere® Lombardi Edition

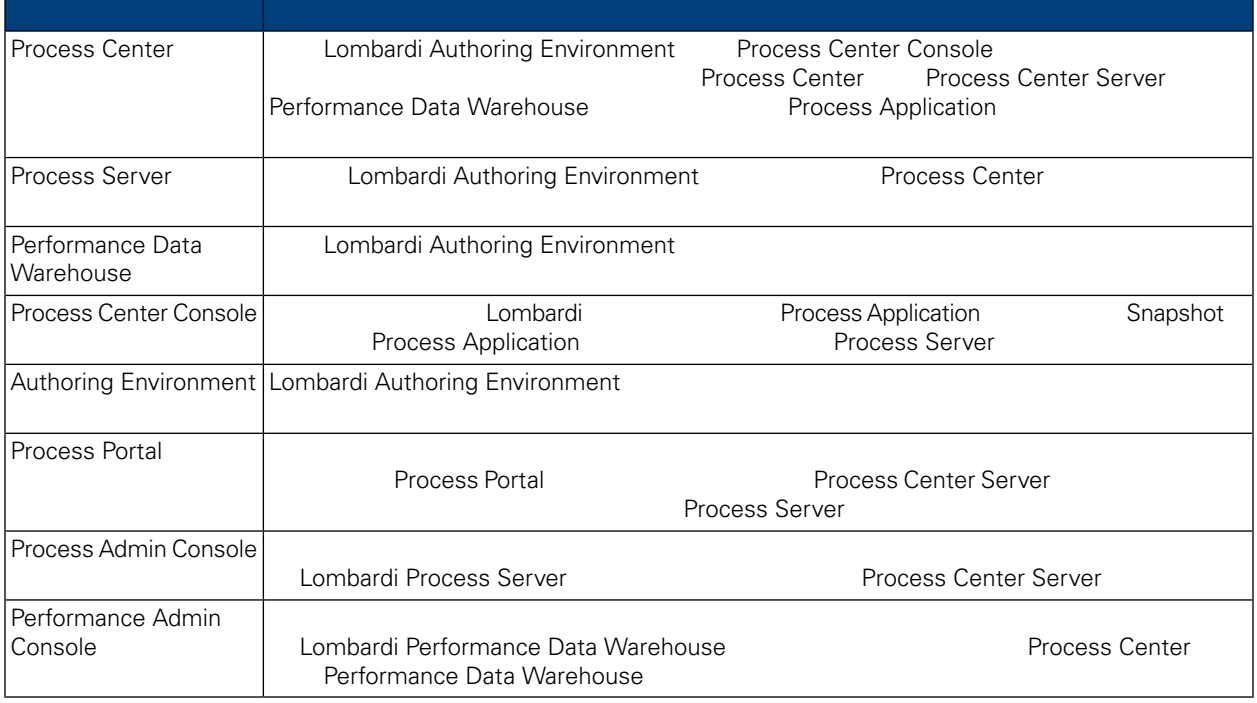

## <span id="page-3-2"></span>Lombardi

IBM® WebSphere Lombardi Edition

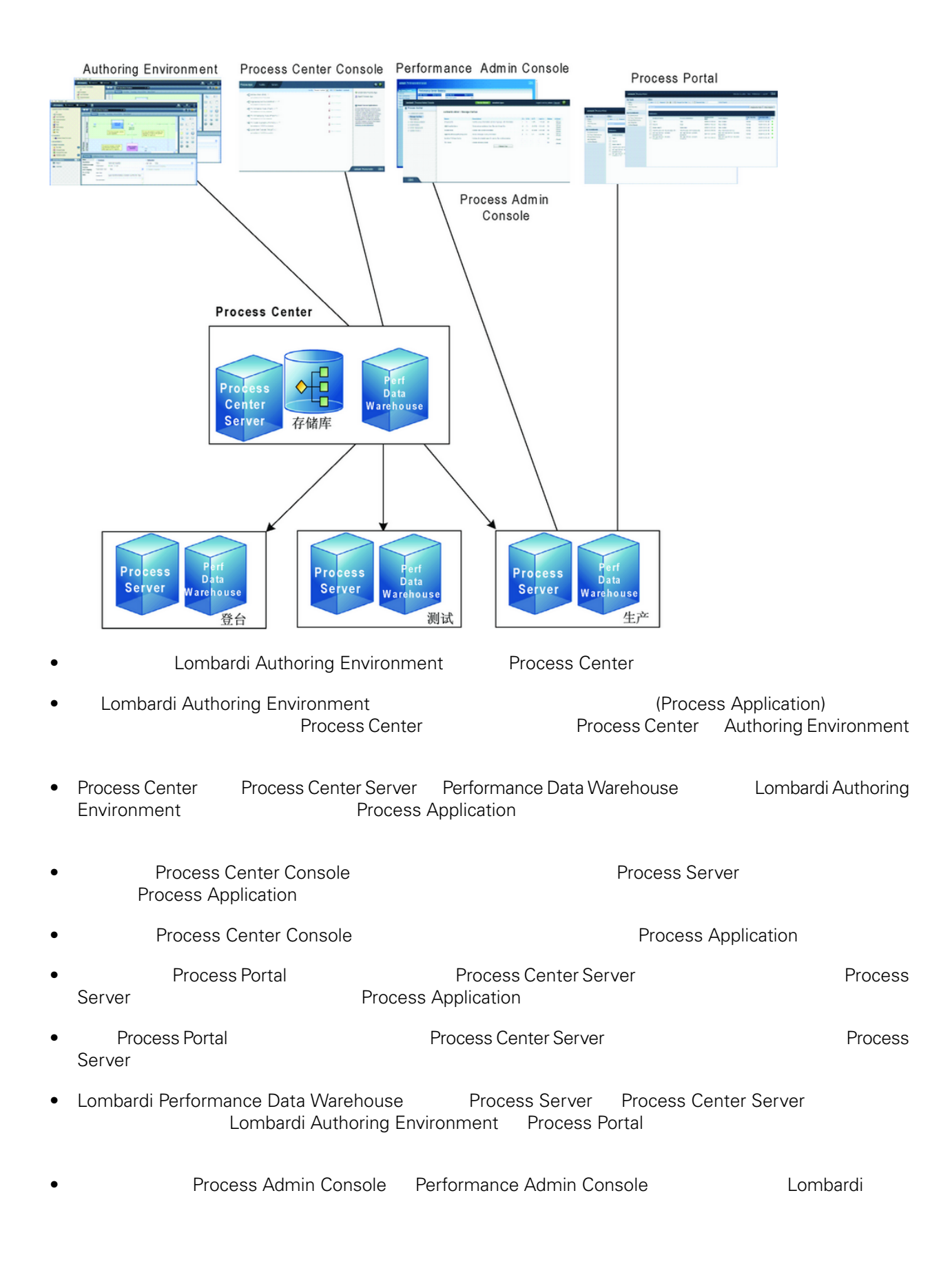

# <span id="page-5-0"></span>Lombardi

Lombardi Process Center Lombardi Lombardi NebSphere® Application<br>V7.0 1970 Server V7.0

Lombardi

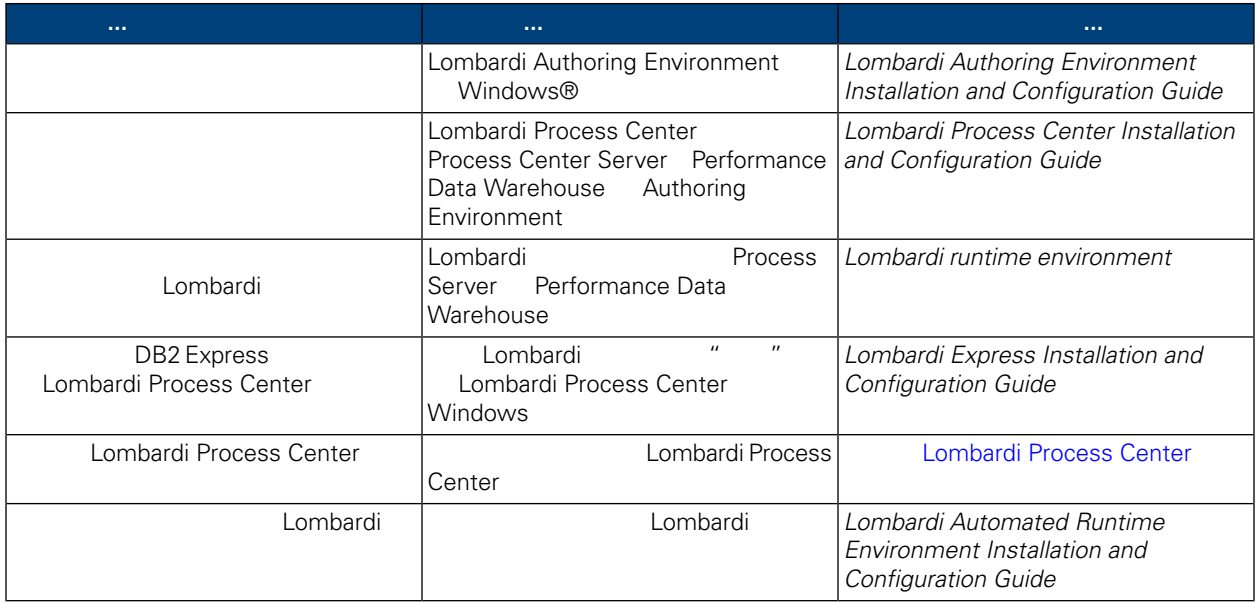

# **Lombardi Process Center**

Automated Installer Lombardi Process Center

## <span id="page-6-1"></span><span id="page-6-0"></span>安装 **Lombardi Process Center**

Lombardi Process Center Process Center [Lombardi](#page-3-1) Lombardi Lombardi Lombardi

- Process Center Server
- Process Center Console
- Process Admin Console
- Process Portal
- Performance Data Warehouse
- Performance Admin Console

<span id="page-6-2"></span>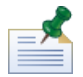

Lombardi Authoring Environment Windows® *Lombardi Authoring Environment Installation and Configuration Guide*

# **Lombardi Process Center**

Automated Install

#### $1.$

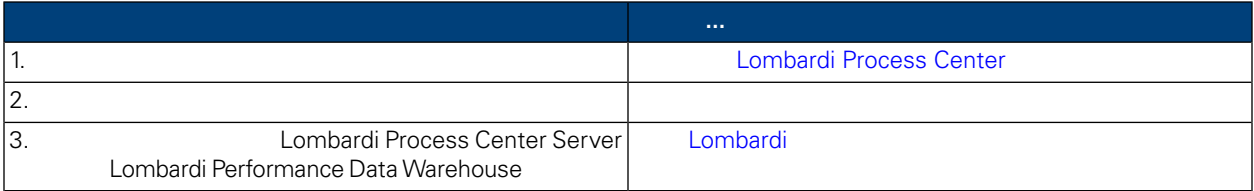

**2.** 安装

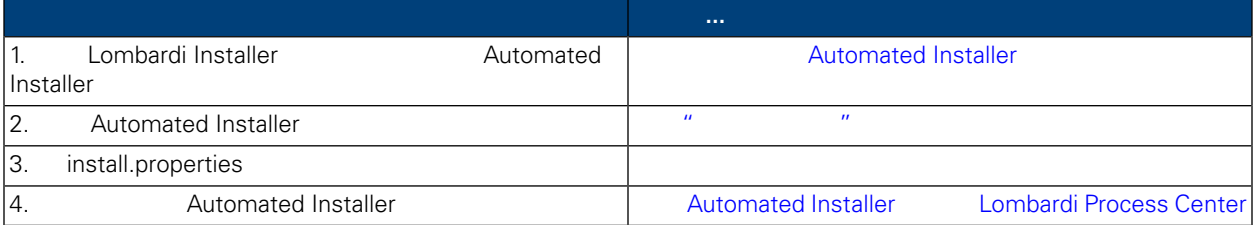

**3.** 安装后配置

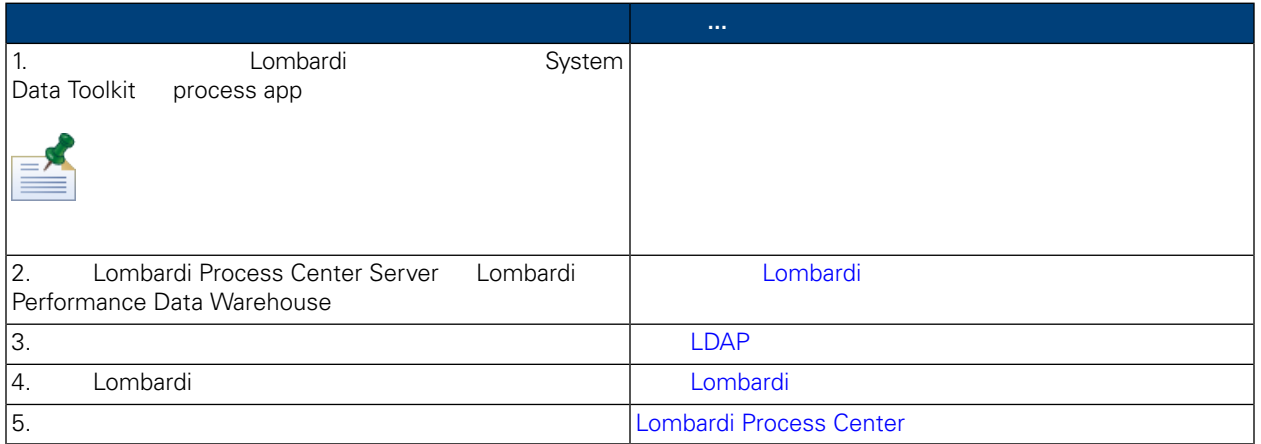

<span id="page-7-1"></span><span id="page-7-0"></span>Lombardi Process Center

## Lombardi Process Center

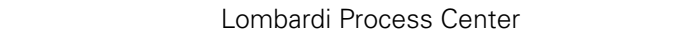

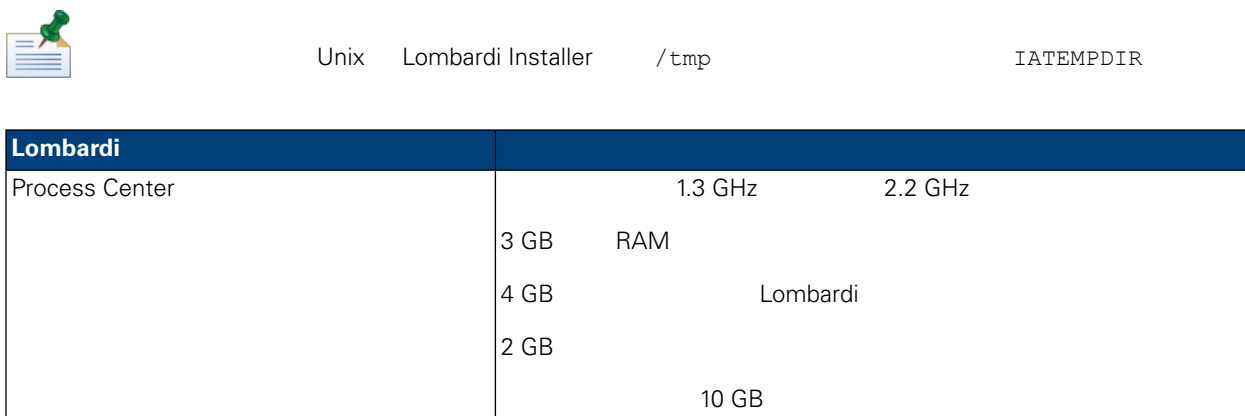

#### <span id="page-7-2"></span>Lombardi

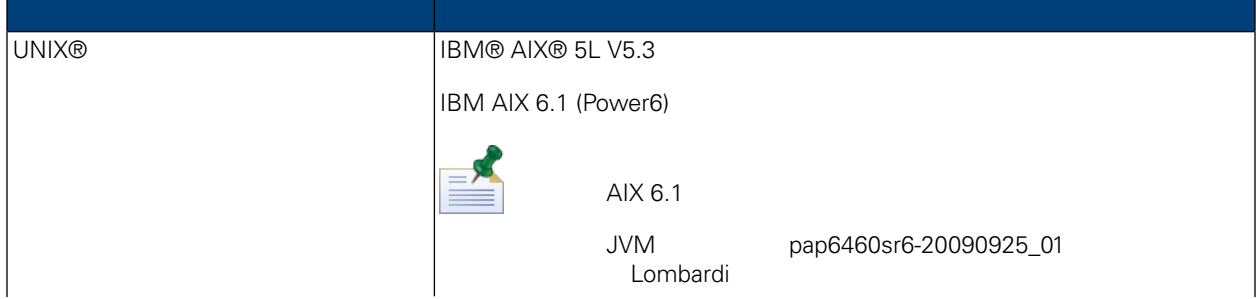

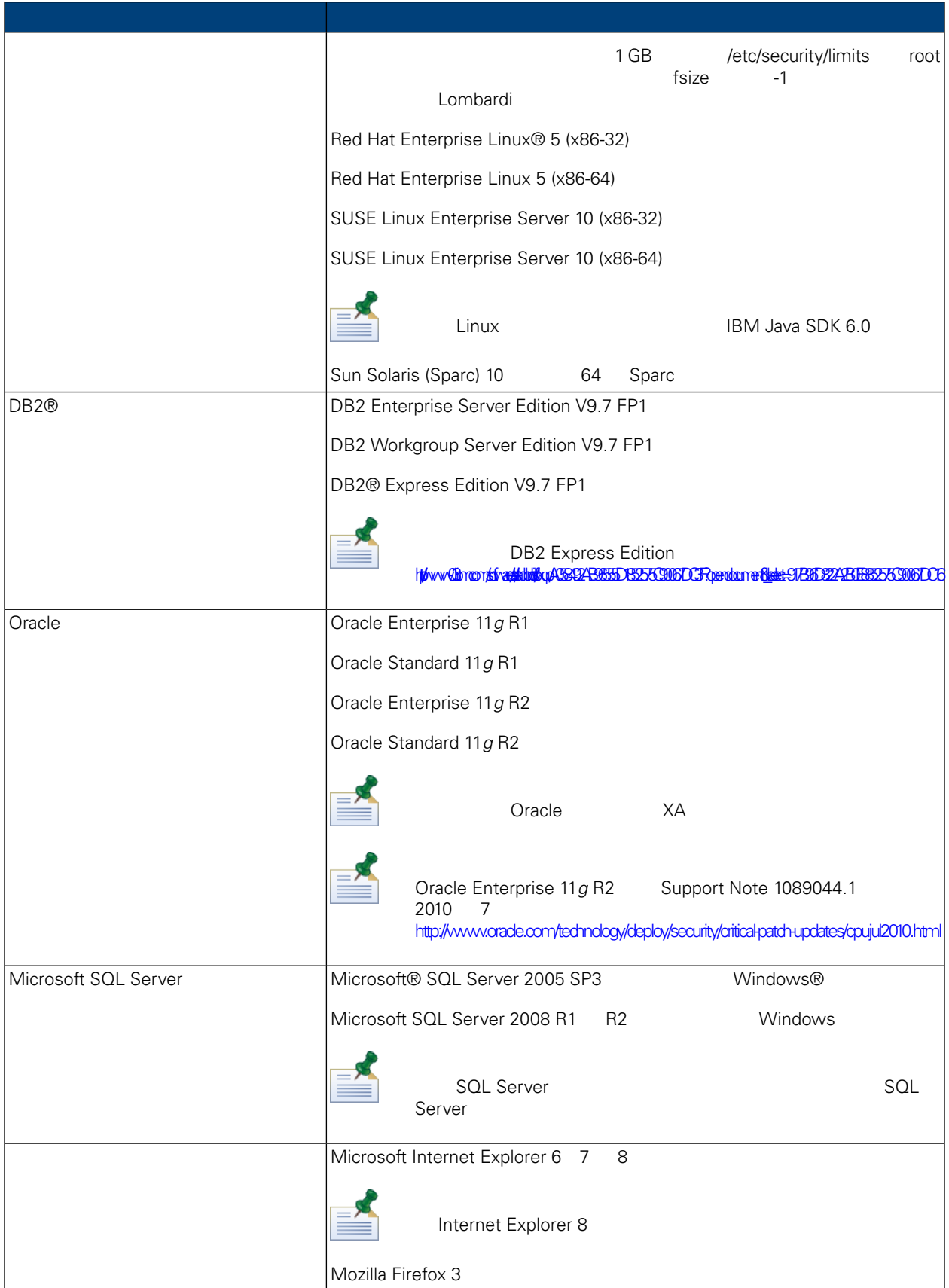

<span id="page-9-0"></span>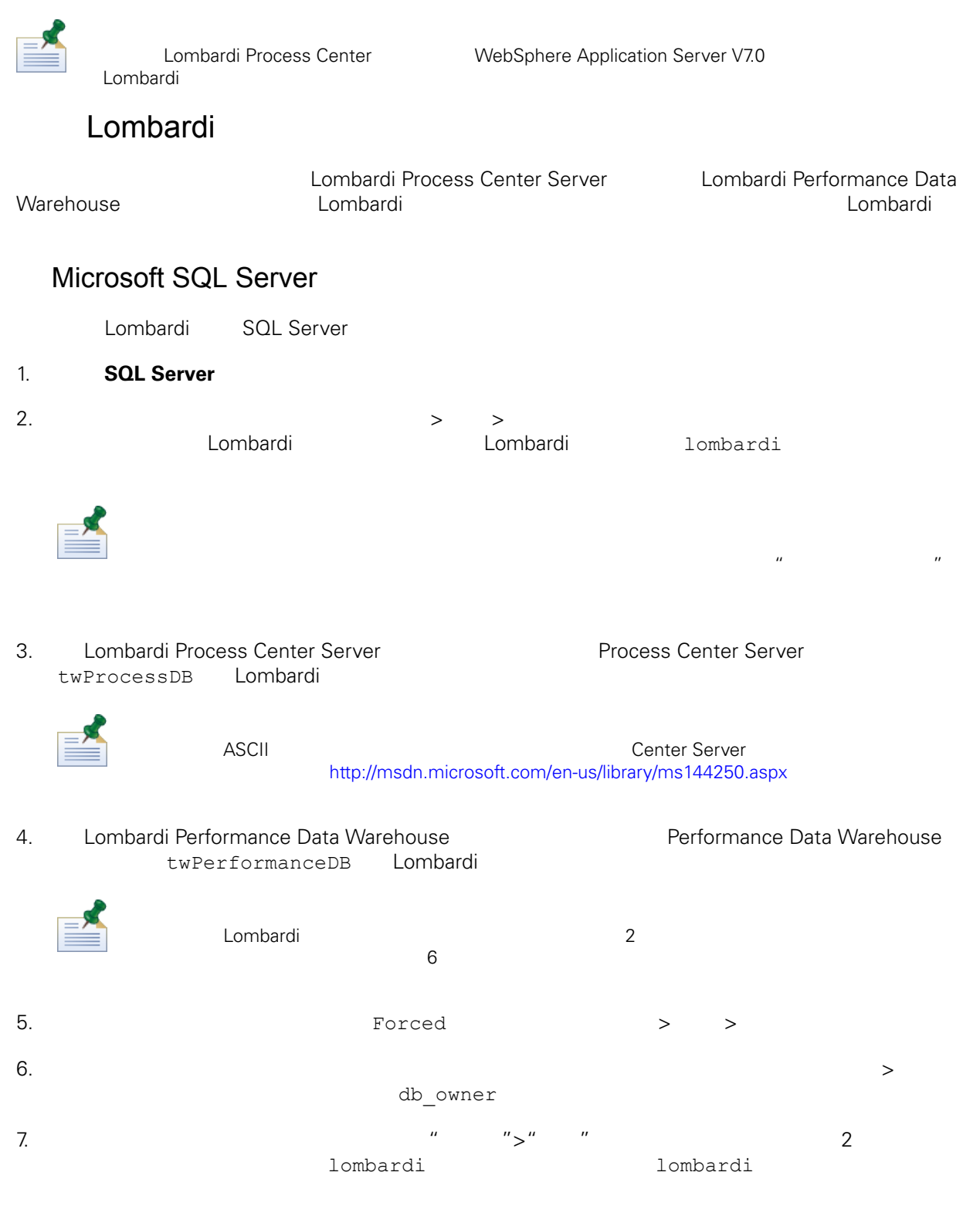

#### Microsoft SQL Server 2005

• SQL-Server-Performance.com *Security enhancements in SQL Server 2005: Schema* [http://www.sql-server-performance.com/articles/dba/authorization\\_2005\\_p1.aspx](http://www.sql-server-performance.com/articles/dba/authorization_2005_p1.aspx)

- Microsoft TechNet *Installing SQL Server 2005* <http://technet.microsoft.com/en-us/library/ms143516.aspx>
- Microsoft TechNet *Forced Parameterization* <http://technet.microsoft.com/en-us/library/ms175037.aspx>

### Oracle

<span id="page-10-0"></span>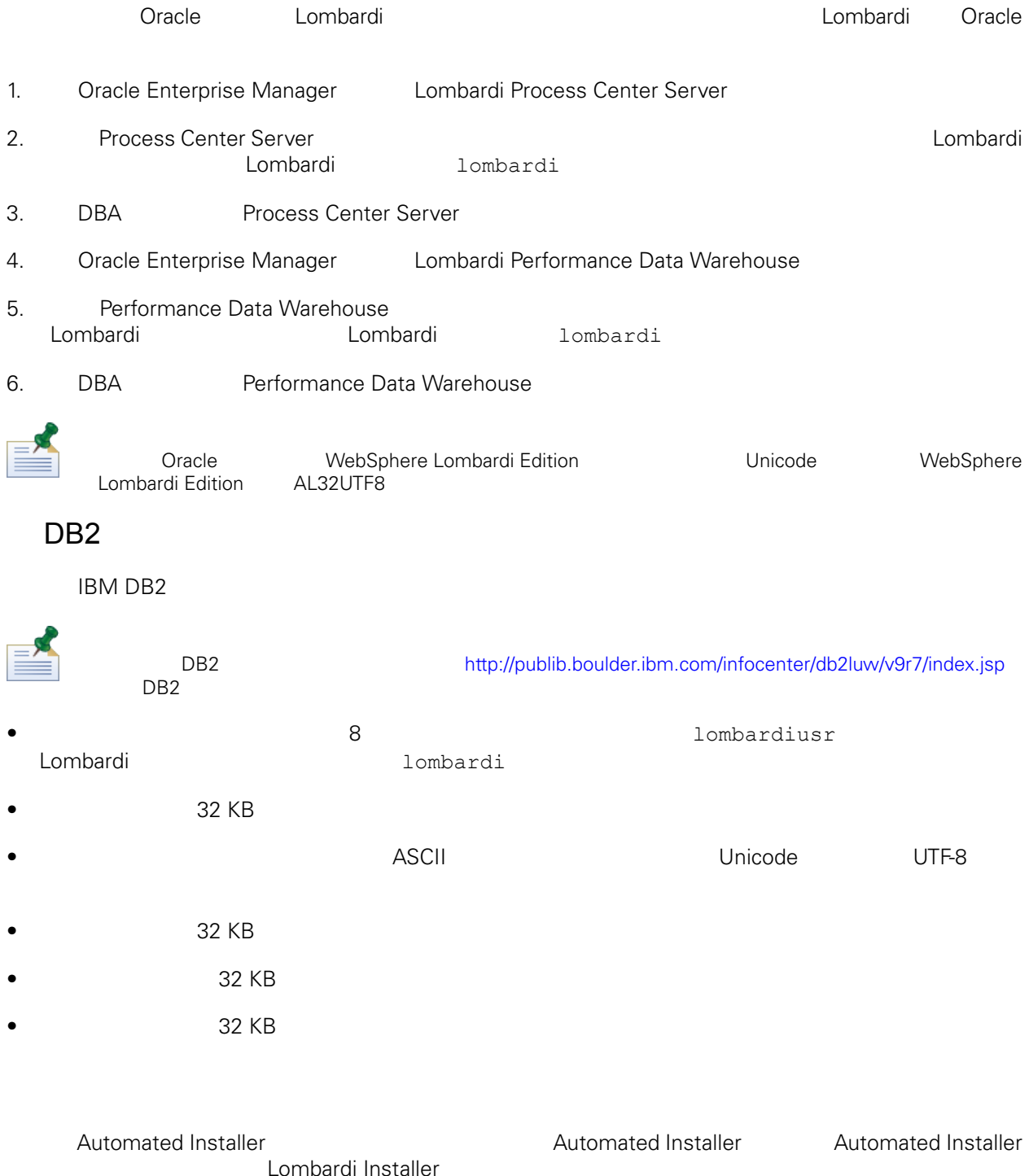

<span id="page-11-0"></span>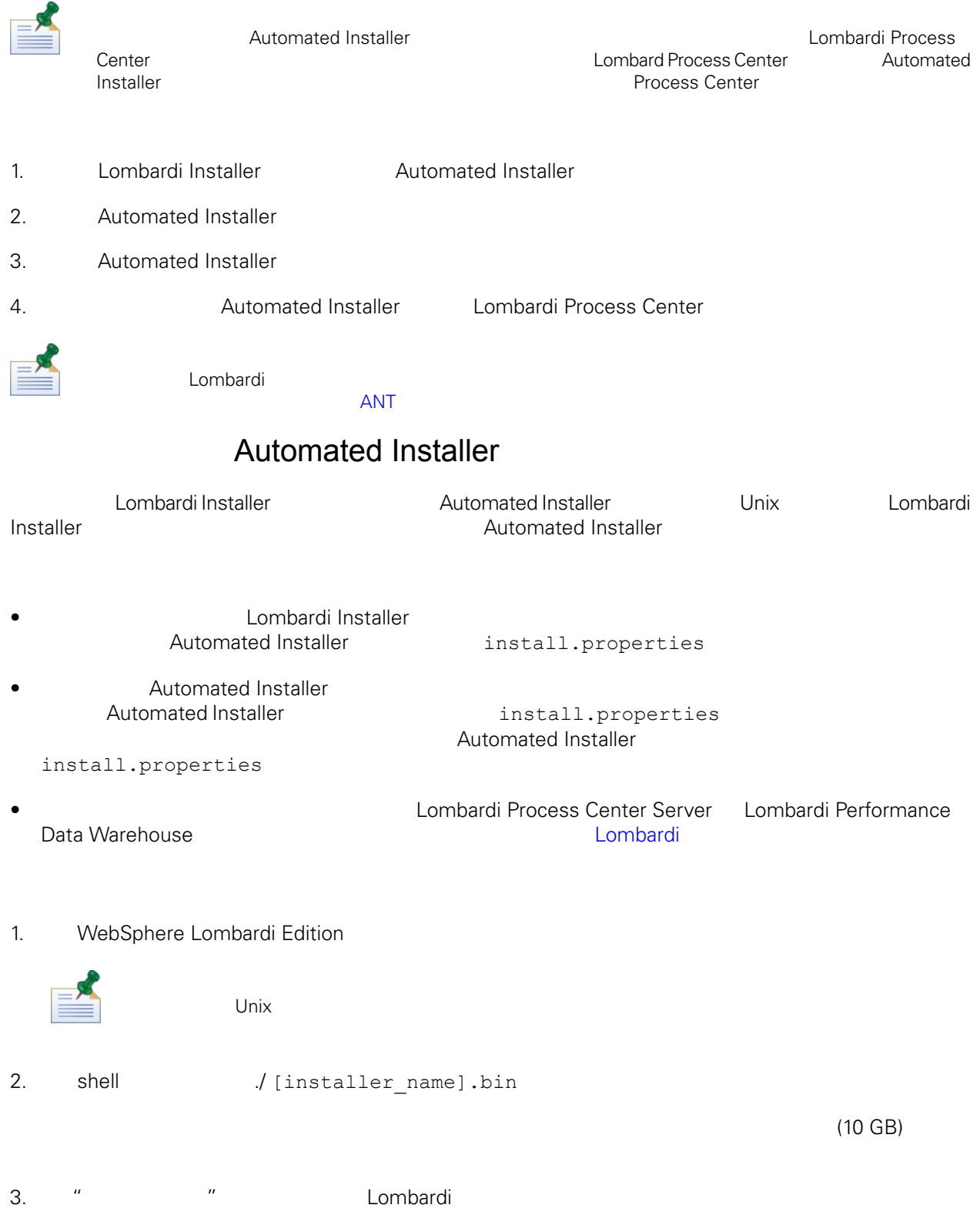

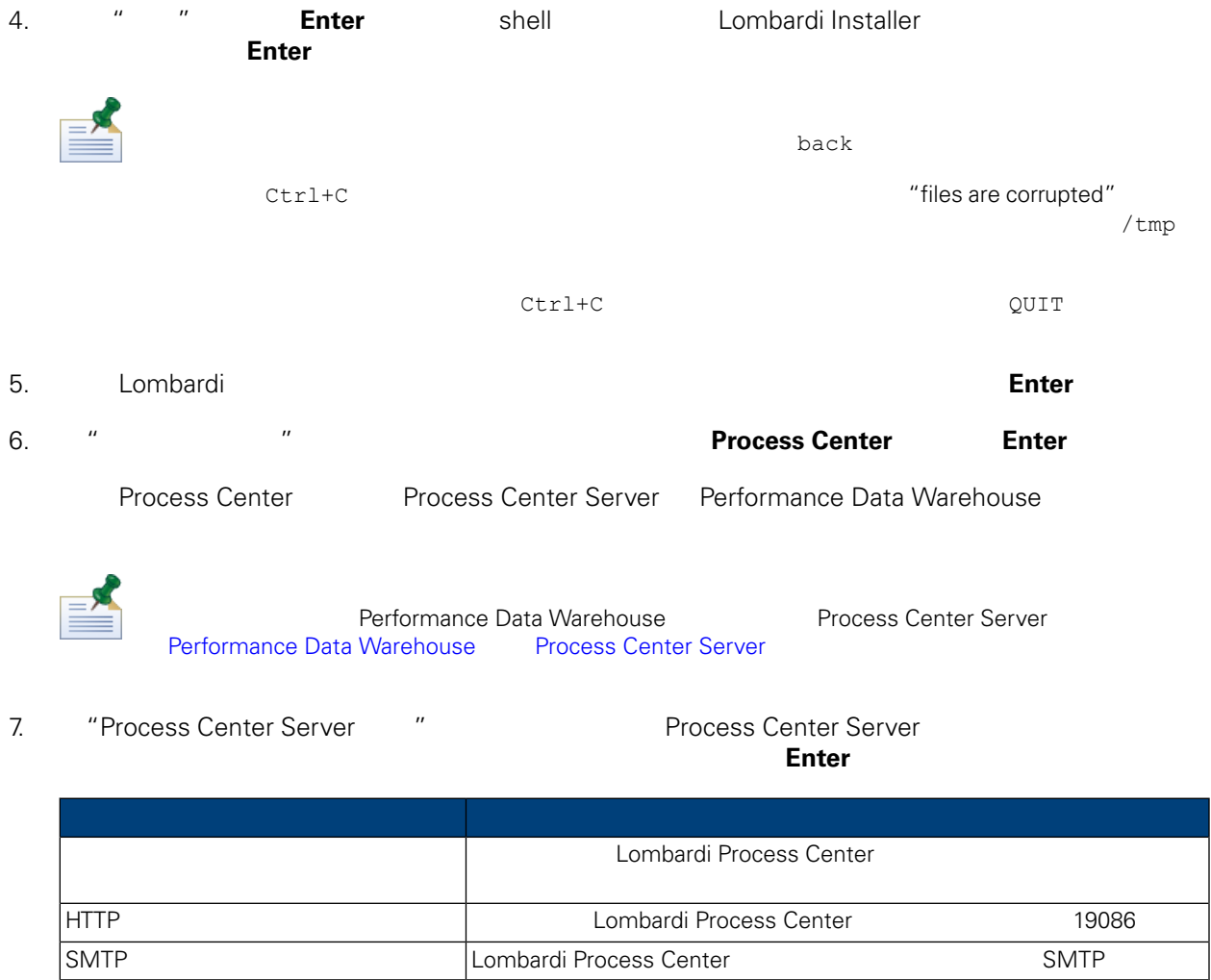

8. " " " Lombardi "

|                            | Lombardi Process Center Server | Performance Data Warehouse |
|----------------------------|--------------------------------|----------------------------|
|                            |                                |                            |
|                            | Lombardi                       |                            |
|                            | Lombardi<br>Lombardi           |                            |
| Process Center             | Process Center Server          | Lombardi                   |
|                            | twProcessDB                    |                            |
| Process Center             | Lombardi                       |                            |
|                            | lombardi                       |                            |
| Process Center             | Lombardi                       |                            |
|                            |                                |                            |
| Performance Data Warehouse | Performance Data Warehouse     | Lombardi                   |
|                            | twPerformanceDB                |                            |

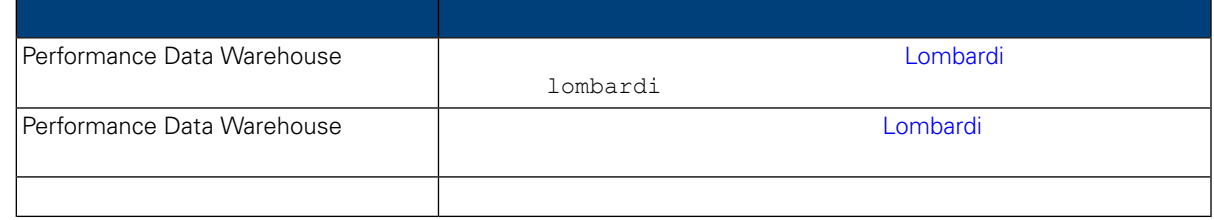

#### 完成配置数据 参数 **Enter**

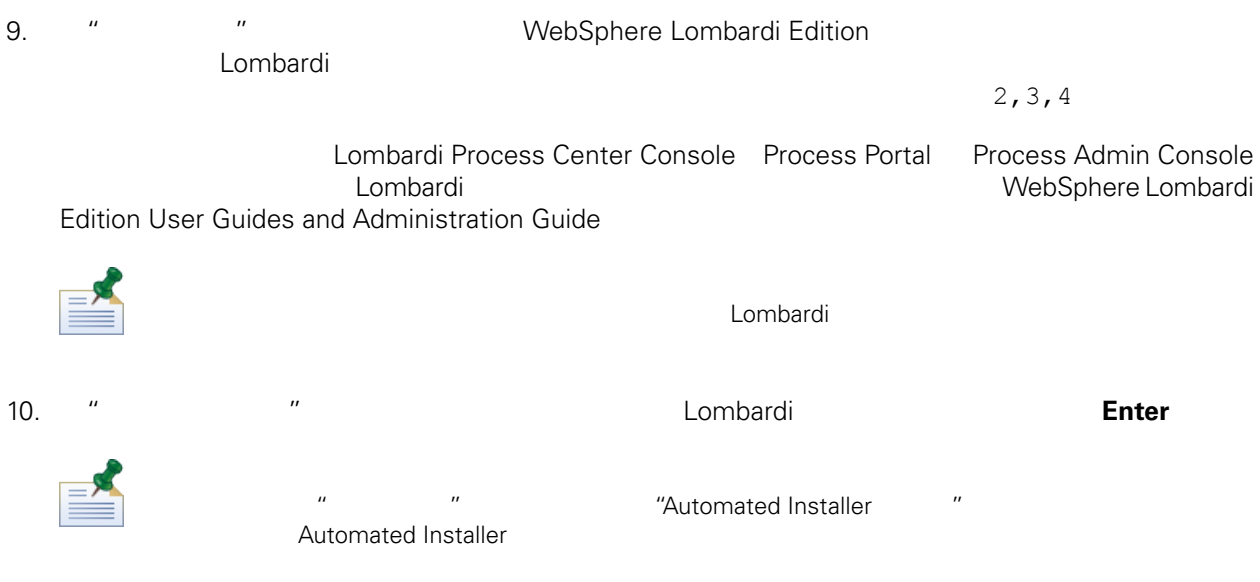

11.  $\frac{u}{\sqrt{2\pi}}$ 

#### **Automated Installer**

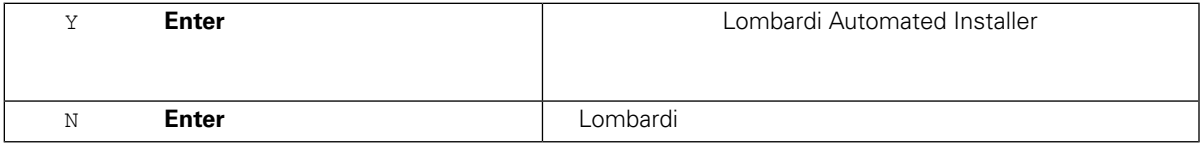

12.  $\frac{u}{2}$  ,  $\frac{v}{2}$  ,  $\frac{v}{2}$  ,

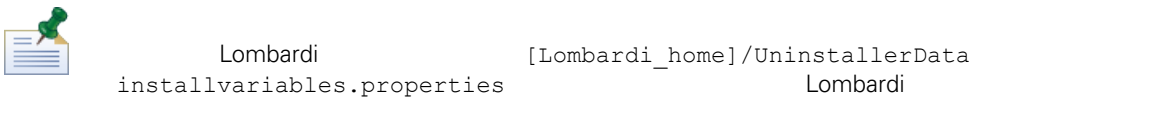

Lombardi 安装程序会在指定目 " 安装程序"包。有䎔" 安装程序"包内容的更多信息,  $\mathbb{R}^n$  are the value of  $\mathbb{R}^n$  install.properties

<span id="page-14-0"></span> $\frac{1}{2}$   $\frac{1}{2}$   $\$ 

" The set of the combardi term  $\blacksquare$  Lombardi  $\blacksquare$  $\mathbb{R}^n$  , and  $\mathbb{R}^n$  . Lombardi ,  $\mathbb{R}^n$  ,  $\mathbb{R}^n$  ,  $\mathbb{R}^n$  ,  $\mathbb{R}^n$  ,  $\mathbb{R}^n$  ,  $\mathbb{R}^n$  ,  $\mathbb{R}^n$  ,  $\mathbb{R}^n$  ,  $\mathbb{R}^n$  ,  $\mathbb{R}^n$  ,  $\mathbb{R}^n$  ,  $\mathbb{R}^n$  ,  $\mathbb{R}^n$  ,  $\mathbb{R}^n$  ,

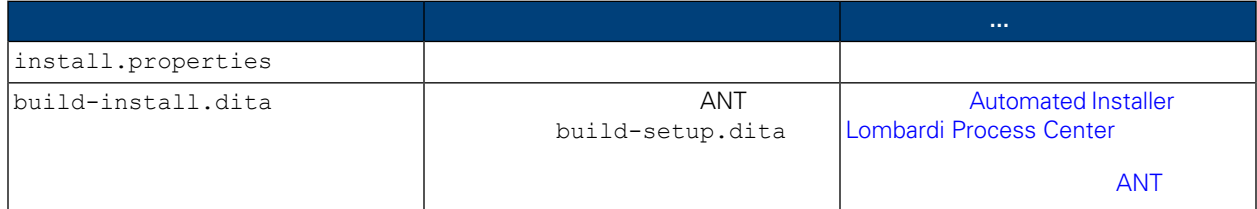

<span id="page-14-1"></span>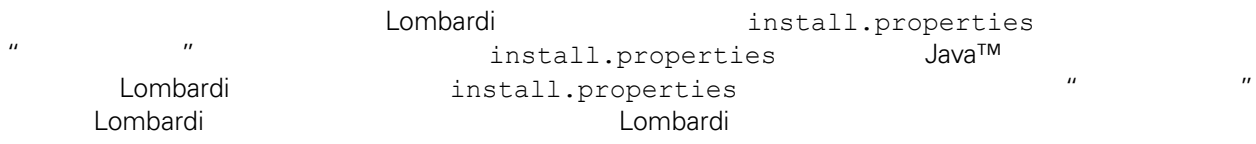

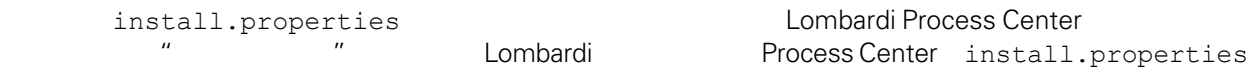

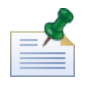

ANT Lombardi install.properties<br>"/" "\" ANT "\"  $ANT$  "\"

## **4.** Lombardi

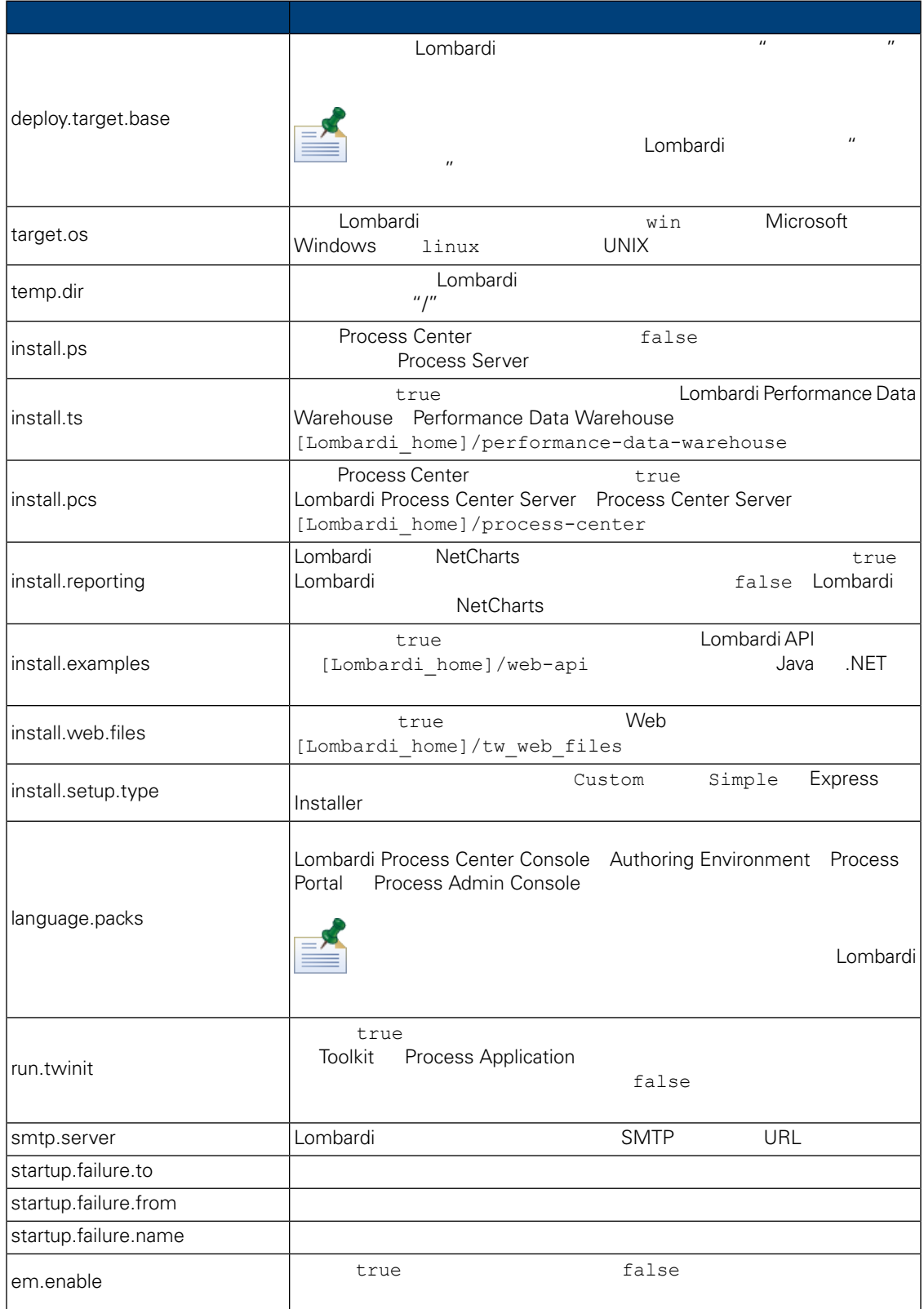

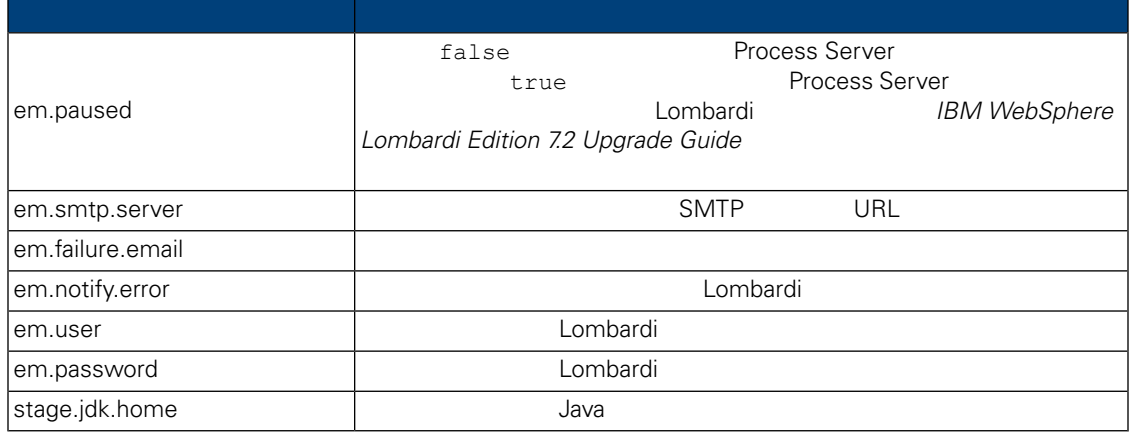

## **5.** Lombardi Authoring Environment

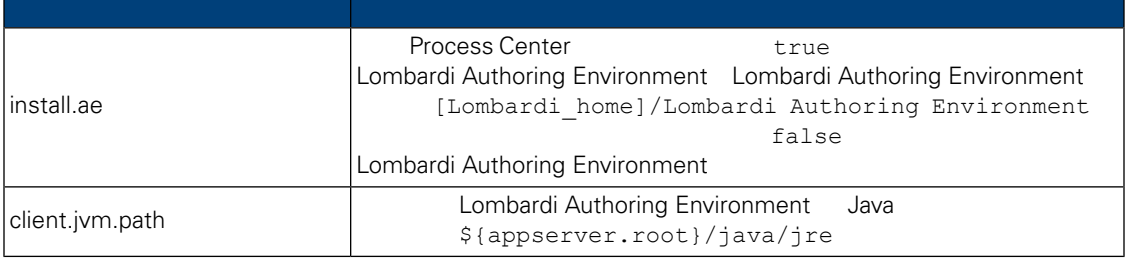

### **6.** 用程序服 境中安装 **Lombardi** 器的属性

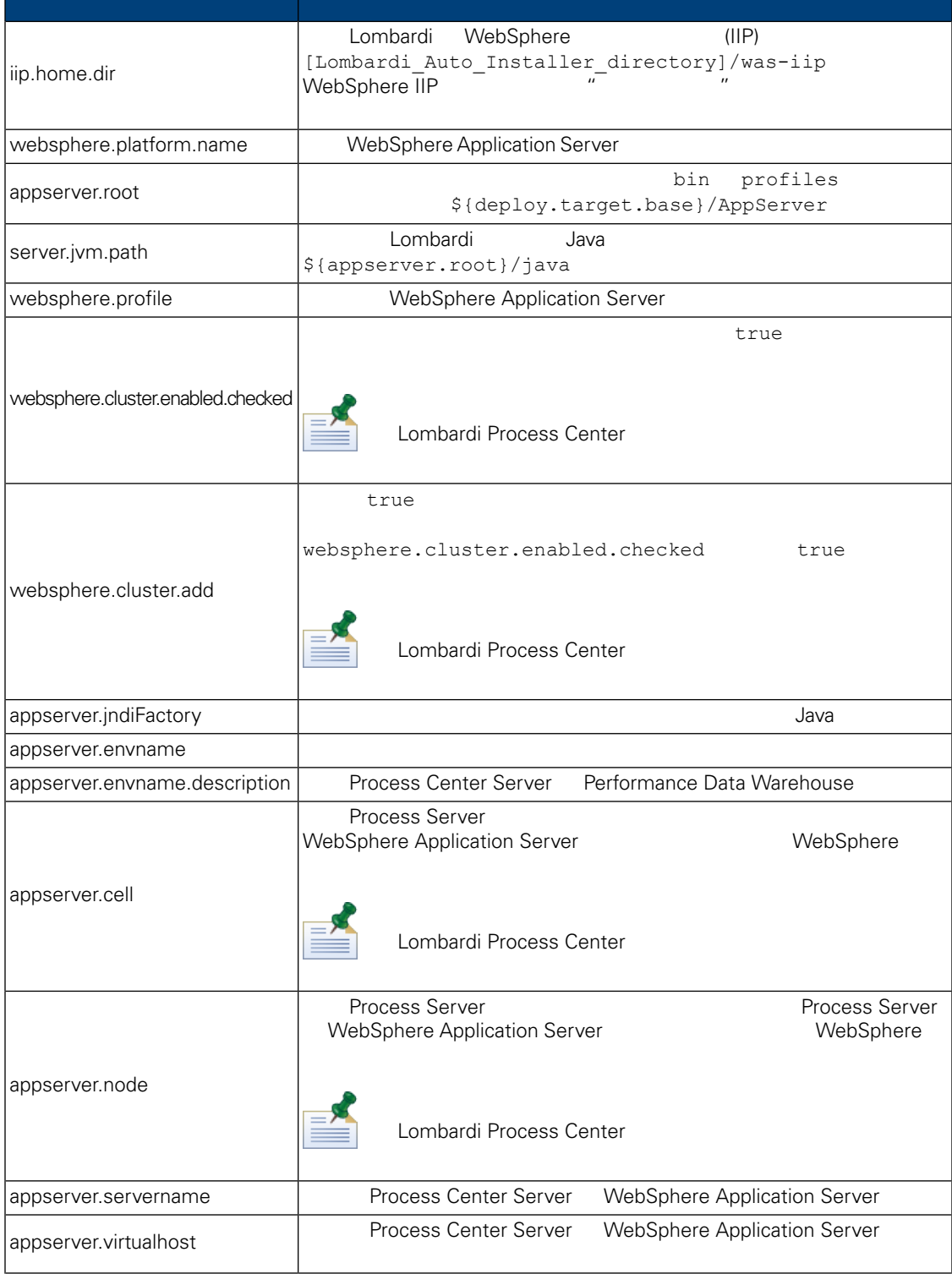

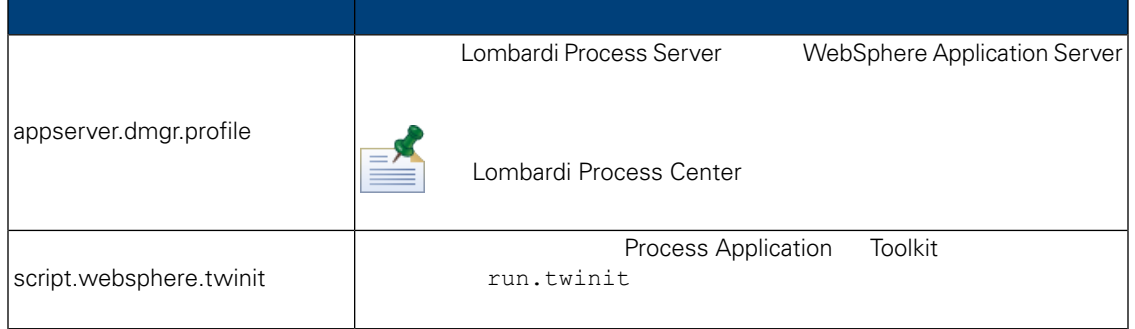

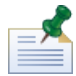

**WebSphere Application Server V7.0** 

## **7.** Lombardi Process Center Server

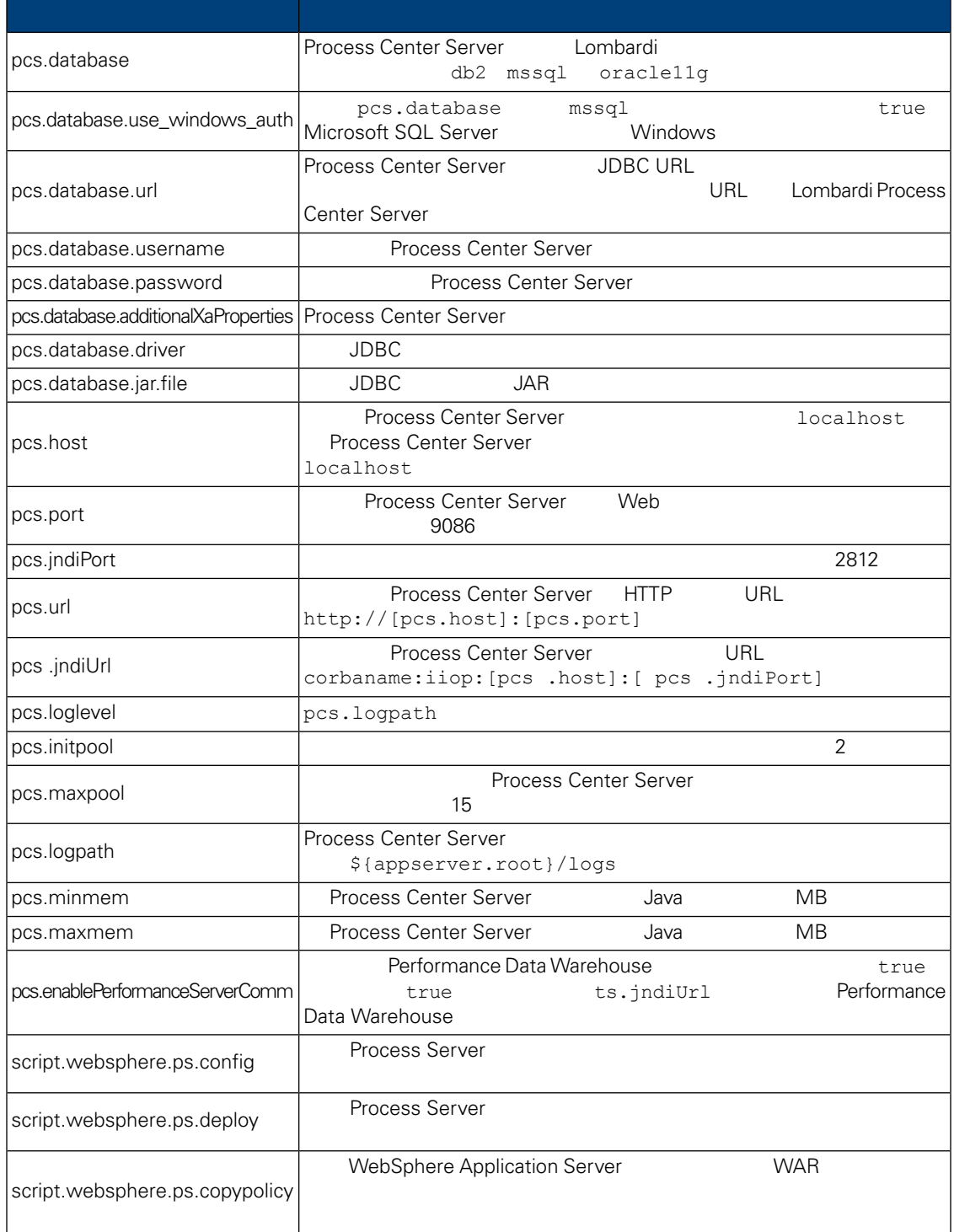

## **8.** Lombardi Performance Data Warehouse

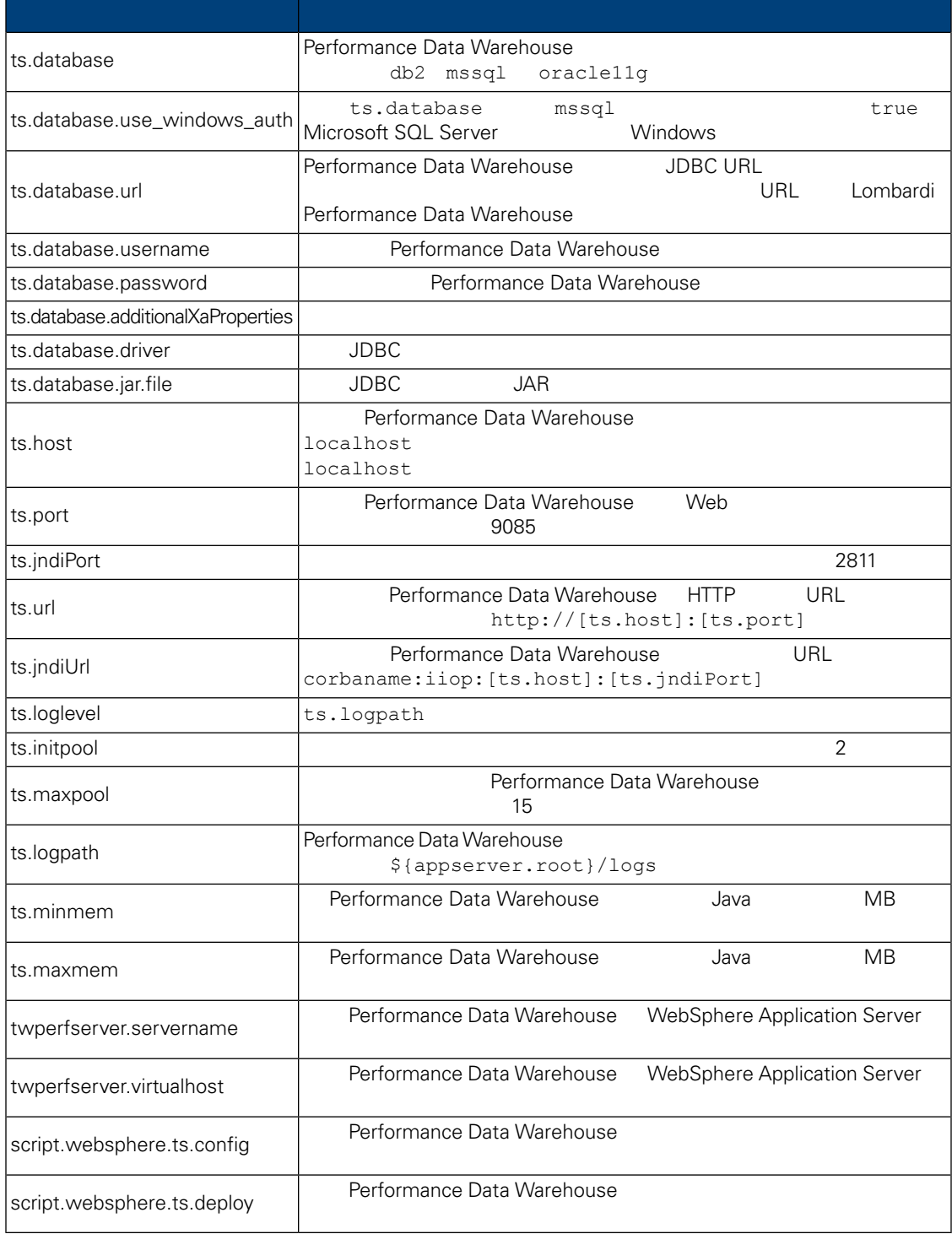

install.properties

**9.** 不可修改的属性

<span id="page-21-0"></span>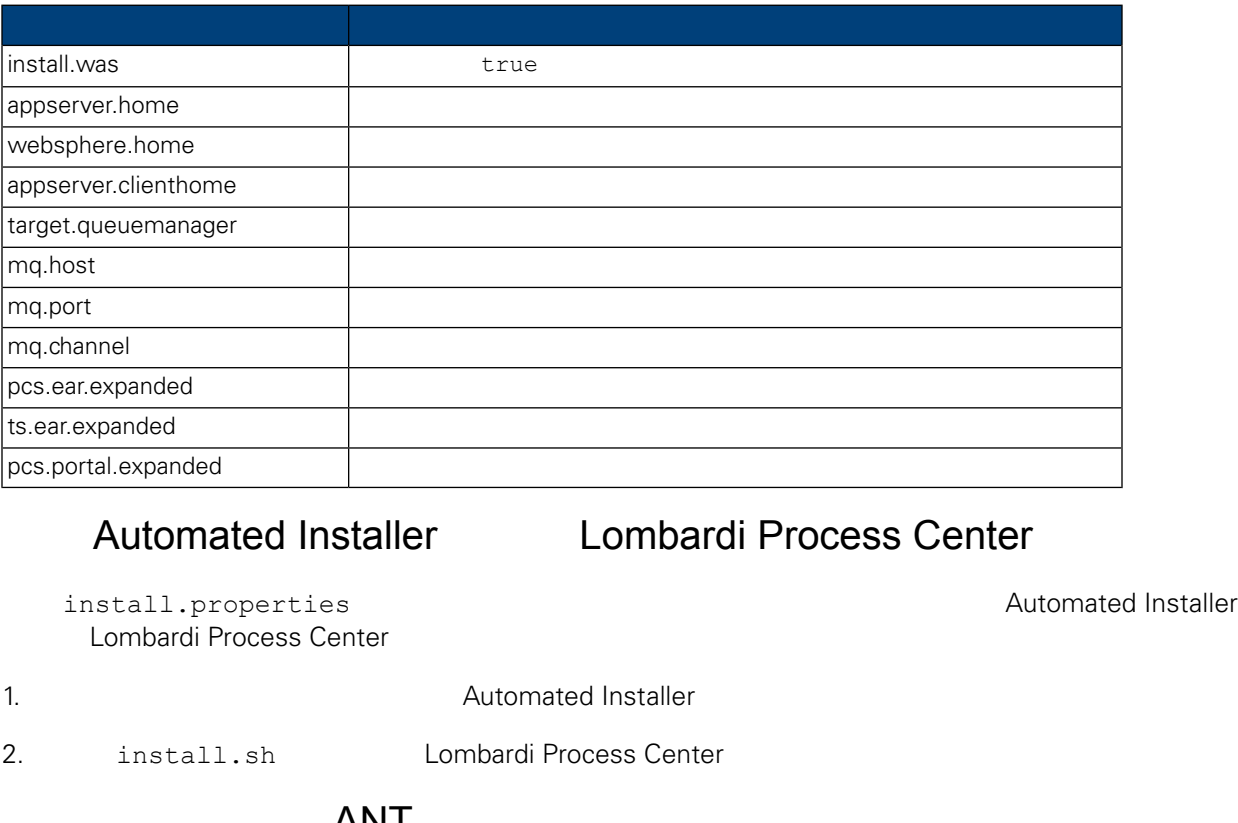

## ANT

<span id="page-21-1"></span>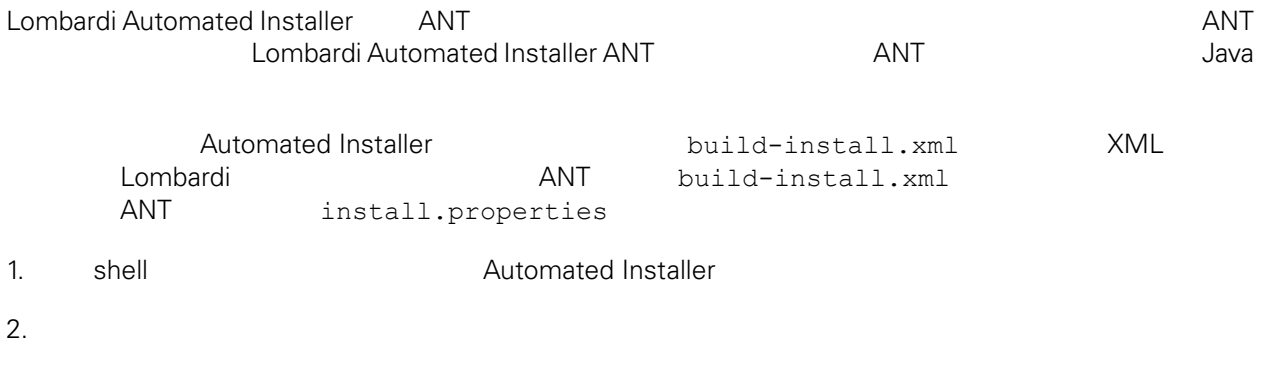

ant -buildfile build-install.xml

E

build-install.xml

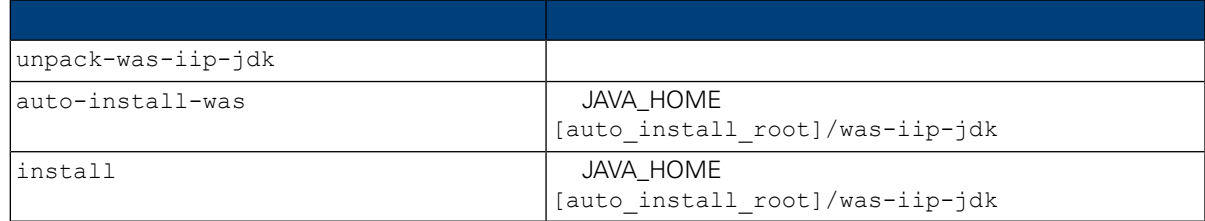

<span id="page-22-2"></span><span id="page-22-1"></span><span id="page-22-0"></span>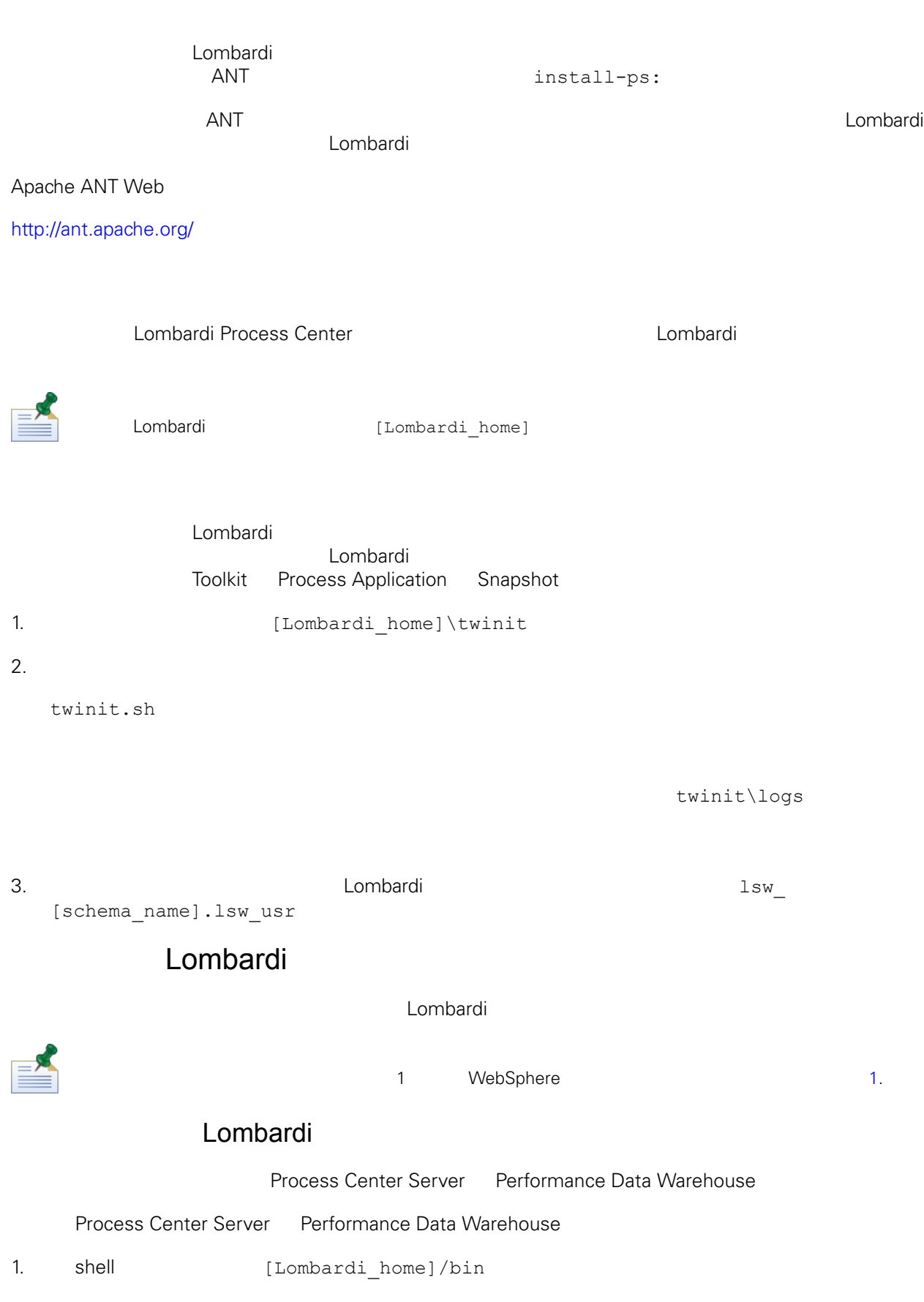

2.  $./startLombardi.sh$ 

Process Center Server Performance Data Warehouse

- 1. shell [Lombardi home]/bin
- 2.  $./stopLombardi.sh$

./stopLombardi.sh -user tw\_user -password tw\_user

### Lombardi Process Center Server

Process Center Server

- 1. shell [Lombardi home]/process-center/bin
- 2.  $\cdot$ /startProcessCenter.sh

Process Center Server

- 1. shell [Lombardi home]/process-center/bin
- 2.  $./stopProcessCenter.sh$

#### Lombardi Performance Data Warehouse

#### Performance Data Warehouse

- 1. shell [Lombardi home]/performance-data-warehouse/bin
- 2. **StartPerformanceDataWarehouse.sh**

#### Performance Data Warehouse

- <span id="page-23-0"></span>1. shell [Lombardi home]/performance-data-warehouse/bin
- 2.  $\blacksquare$ ./stopPerformanceDataWarehouse.sh

### $\sim$  1

#### 1 WebSphere 1 2 1

1. shell [Lombardi home]/AppServer/profiles/Lombardi/bin

2.  $\cdot$  ./startServer.sh server1 -user tw user -password -tw user

 $\sim$  1

- 1. shell [Lombardi home]/AppServer/profiles/Lombardi/bin
- 2.  $\cdot$  ./stopServer.sh server1 -user tw user -password -tw user

WebSphere Web Web https://[host\_name]/[port\_WAS\_console/admin]

<span id="page-24-0"></span>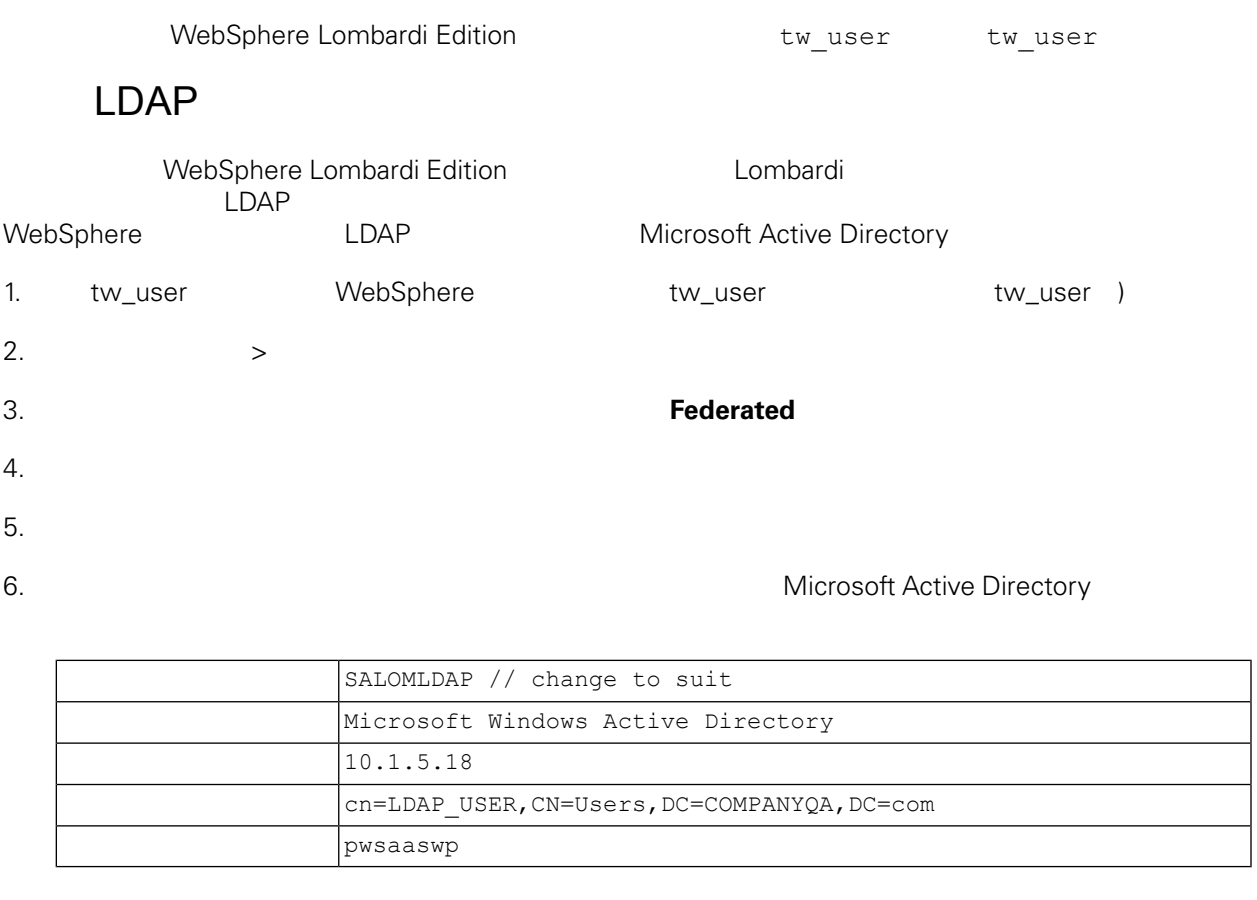

7.  $\mu = \mu$ 

 $8.$ 

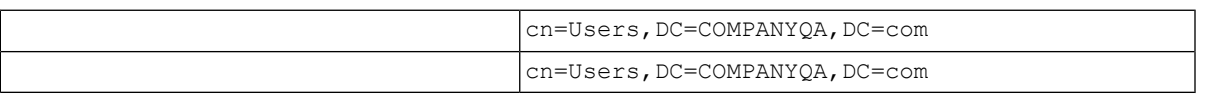

9.  $\frac{u}{r}$ 

10. " $"$ 

11. **[Lombardi](#page-22-2) 11.** Lombardi **Lombardi** Lombardi

<span id="page-24-1"></span>12. 䉯保 Lombardi 内部安全提供程序和 添加的安全提供程序中不存在任何重䐾的用 。如果存在重䐾用 WebSphere Lombardi Edition

13. [Lombardi](#page-22-2) **Exercise Lombardi Lombardi** 

## Lombardi

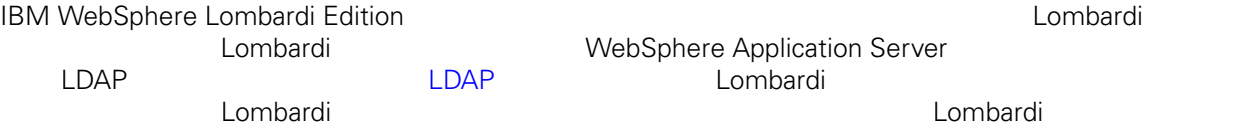

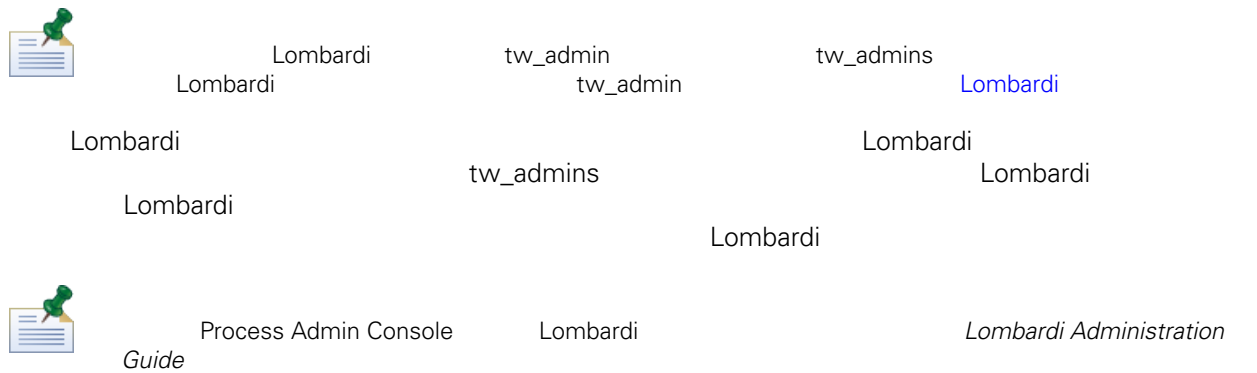

Lombardi

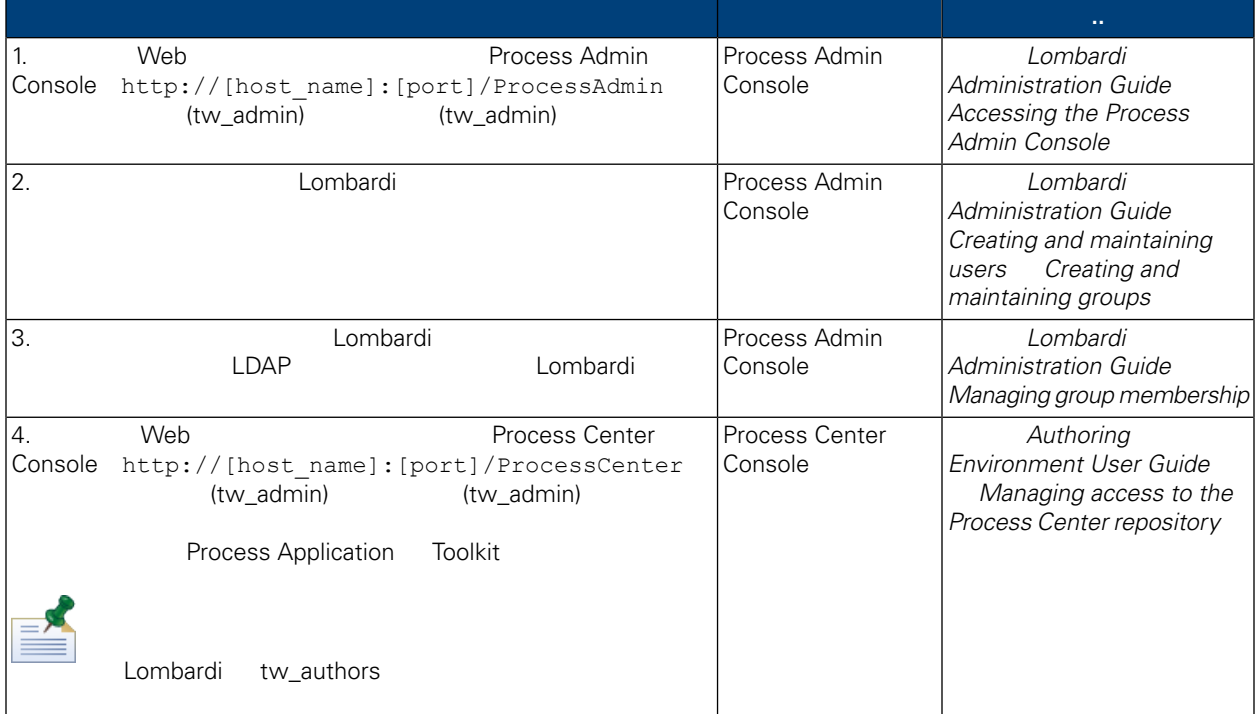

## Lombardi

<span id="page-25-0"></span>Lombardi **Example 20** Process Admin Console

tw\_admin

- 1. 
Web Web Process Admin Console http://[host\_name]:[port]/ProcessAdmin (tw\_admin) (tw\_admin)
- 2. Process Admin Console  $"$  "
- $3.$
- $4.$

<span id="page-26-1"></span><span id="page-26-0"></span>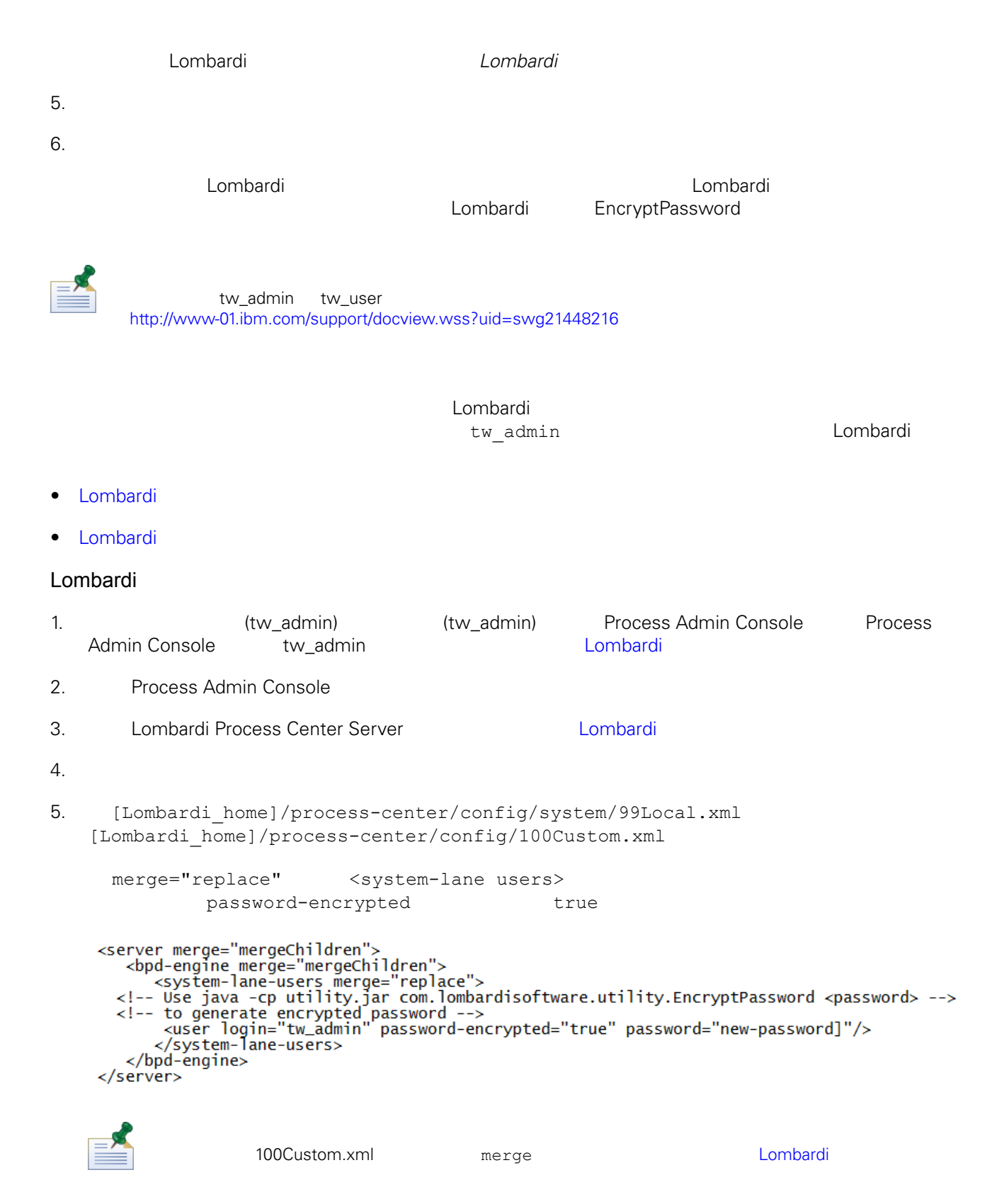

Lombardi Process Center

<span id="page-27-1"></span><span id="page-27-0"></span>

| tools/process-installer/process-installer.properties | pcs.encrypted                             | ps.encrypted |
|------------------------------------------------------|-------------------------------------------|--------------|
| twinit/tw-init.xml                                   | bootstrap.password                        |              |
| twinit/resources/config/system/99Local.xml           | system-lane-users                         |              |
|                                                      | <password-encrypted></password-encrypted> | true         |
| twinit/resources/config/system/80EventManager.xml    |                                           |              |
|                                                      | <password-encrypted></password-encrypted> | true         |

Lombardi , executive , executive , executive , executive , executive , executive , executive , executive , executive

Lombardi EncryptPassword

1. shell [Lombardi home]/twinit/lib

```
java -cp utility.jar com.lombardisoftware.utility.EncryptPassword <password>
     <password>
java -cp utility.jar com.lombardisoftware.utility.EncryptPassword JohnDoe
taVCmTLTWWgkTvfvavu/7g==:sROM4ZbvqRDFYMobWXqvwg==
```
utility.jar utility.jar

classNotFound Java [Lombardi home]/AppServer/java/bin/java

java -cp /opt/[Lombardi\_home]/twinit/lib/utility.jar com.lombardisoftware.utility.EncryptPassword JohnDoe

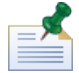

EncryptPassword

2. Lombardi [Lombardi home]/process-center/config/100Custom.xml

<span id="page-28-0"></span>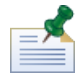

Lombardi 98Database.xml 80EventManager.xml 99Local.xml 100Custom.xml

WebSphere Lombardi Edition the Kerberos the Case of the SSO (SSO) Windows WebSphere Lombardi Edition 程。Kerberos 协议使用 可以自 Lombardi 界面,包括 Process Center Console Process Portal Process Admin Console Performance Admin Console

<http://www-01.ibm.com/support/docview.wss?uid=swg21448203>

# <span id="page-29-0"></span>**Lombardi Process Center**

Lombardi

# Lombardi

<span id="page-29-1"></span>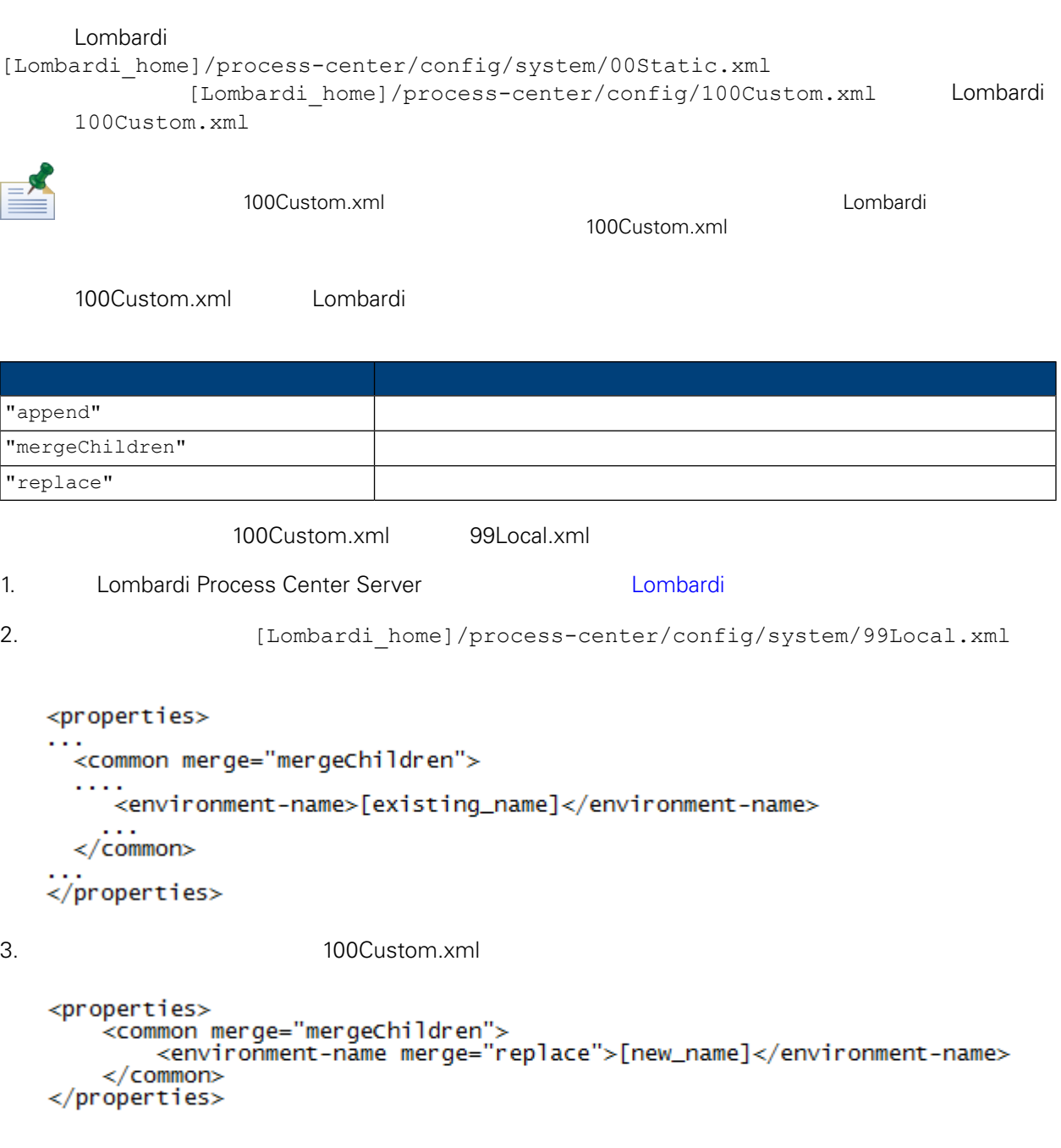

4. [Lombardi](#page-22-2) Process Center Server **19. Lombardi 19. Lombardi** 1

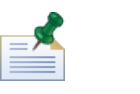

Lombardi

, the contract of the contract of the contract of the contract of the contract of the contract of the contract of the contract of the contract of the contract of the contract of the contract of the contract of the contrac

# <span id="page-30-0"></span>**Performance Data Warehouse Process Center Server**

<span id="page-30-1"></span>Performance Data Warehouse Lombardi Process Center Server Lombardi **Example 20 Example 20 Example 20 Example 20 Example 20 Example 20 Example 20 Example 20 Example 20 E**<br>
Process Center Server Performance Data Warehouse 1. **Informate and a lombardi** home]/process-center/config/100Custom.xml  $2.$ <common> <performance-data-warehouse-communication> <enabled merge="replace">false</enabled> </performance-data-warehouse-communication> </common> 3. **Example 20 Lombardi Process Center Server Example Performance Data Warehouse** Process Center Server BPD UCA UCA Undercover Agent (UCA) (BPD) essential department of the BPD and the UCA and the UCA and the Europe of the Europe of the Europe of the Europe of the Europe of the Europe of the Europe of the Europe of the Europe of the Europe of the Europe of the Euro [Lombardi home]/process-center/config/100Custom.xml [Lombardi home]/process-center/config/system/80EventManager.xml [Lombardi](#page-29-1) 2000 Lombardi 2000 Lombardi 2000 Lombardi 2000 Lombardi 2000 Lombardi 2000 Lombardi 2000 Lombardi 200 tw\_admin (bombardi Process Portal [Lombardi home]/process-center/config/system/99Local.xml

<span id="page-30-2"></span>1. **Indee** [Lombardi home]/process-center/config/100Custom.xml  $<$ common>

```
<common merge="mergeChildren">
    <user-to-create-task
merge="replace">[custom_task_sender_name]</user-to-create-task>
  </common>
```
 $2.$ 

3. Lombardi

# Lombardi

<span id="page-32-0"></span>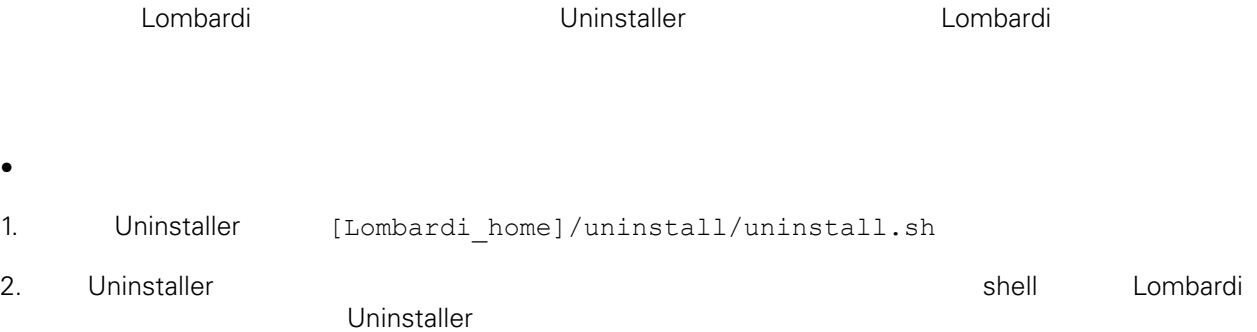

<span id="page-33-1"></span><span id="page-33-0"></span>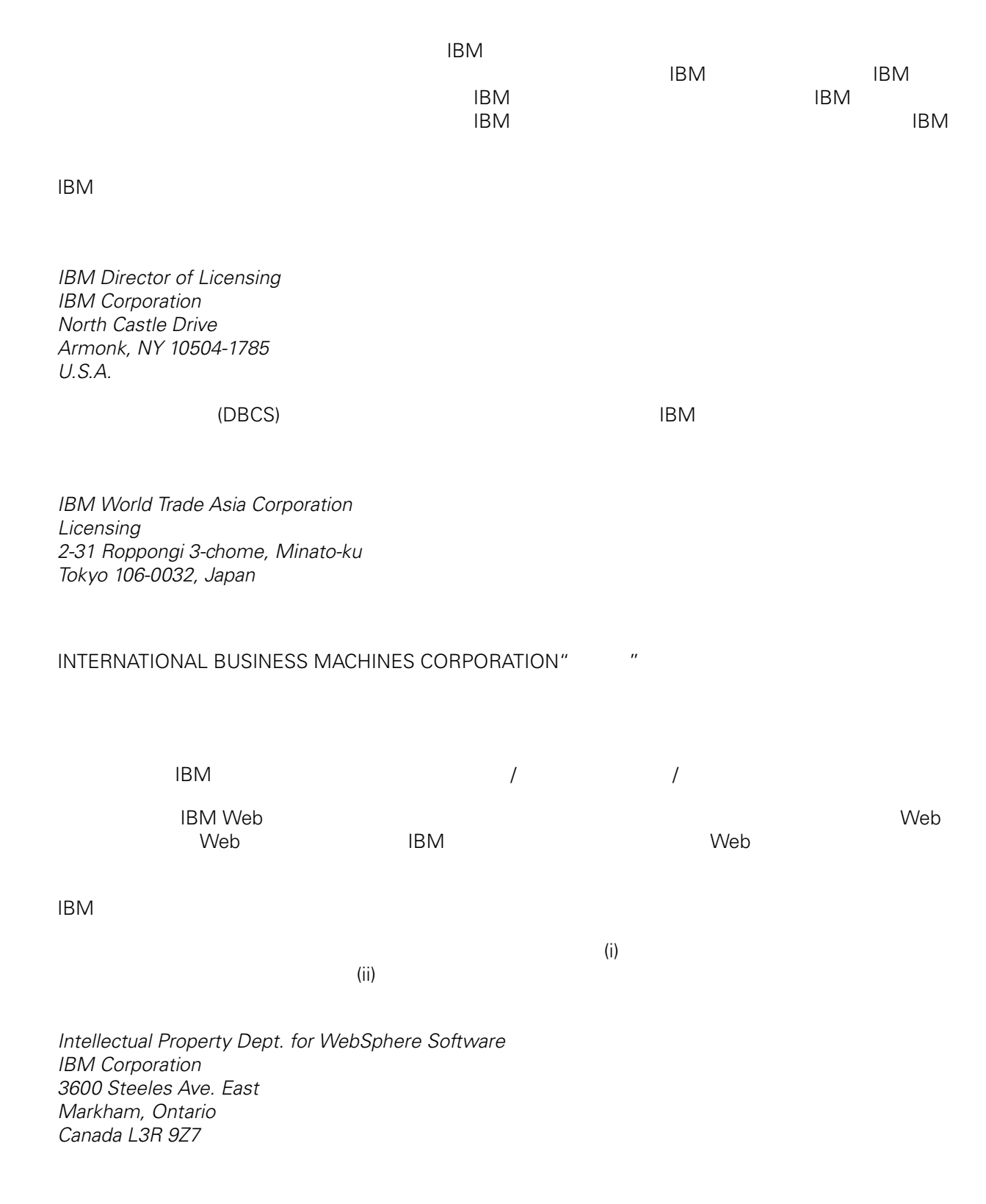

<span id="page-34-0"></span>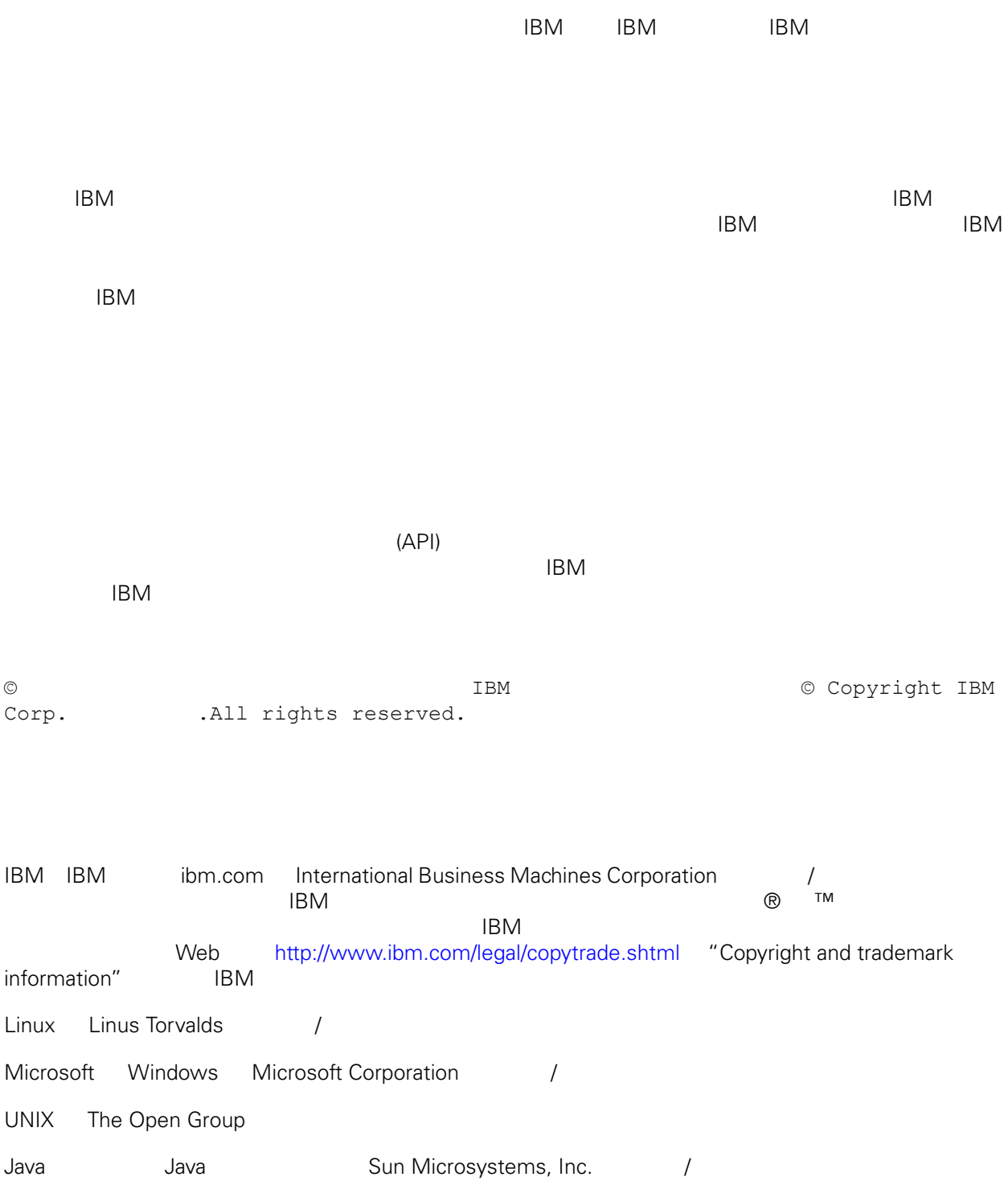